# ةيساسألا MPLS رورم ةكرح ةسدنه نيوكت مادختساب IS-IS  $\overline{\phantom{a}}$

# المحتويات

[المقدمة](#page-0-0) المتطلبا<u>ت الأساسية</u> [المتطلبات](#page-0-2) [المكونات المستخدمة](#page-0-3) [الاصطلاحات](#page-1-0) [مكونات وظيفية](#page-1-1) [التكوين](#page-3-0) [الرسم التخطيطي للشبكة](#page-3-1) [التكوينات](#page-3-2) [التحقق من الصحة](#page-8-0) [إظهار الأوامر](#page-9-0) [نموذج عرض الإخراج](#page-9-1) [معلومات ذات صلة](#page-11-0)

## <span id="page-0-0"></span>المقدمة

يوضح هذا النموذج من التكوين كيفية تنفيذ هندسة حركة مرور (TE (على شبكة تحويل التسمية متعدد البروتوكولات (MPLS (الموجودة باستخدام ترحيل الإطارات والنظام الوسيط إلى النظام الوسيط (IS-IS(. يطبق هذا مثال إثنان نفق حركي (تلقائيا setup ب المدخل تسمية مفتاح مسحاج تخديد [lsr]) ونفقين أن يستعمل ممر واضح.

TE هو اسم عام يتوافق مع إستخدام تقنيات مختلفة لتحسين إستخدام سعة العمود الفقري والمخطط.

يوفر TE MPLS طريقة لدمج إمكانيات (مثل تلك المستخدمة في بروتوكولات الطبقة 2 مثل ATM (في بروتوكولات الطبقة 3 (IP). يستخدم MPLS TE ملحق للبروتوكولات الموجودة (بروتوكول حجز الموارد [IS-IS، RSVP]، فتح أقصر مسار أولا [OSPF]) لحساب وإنشاء أنفاق أحادية الإتجاه تم تعيينها وفقا لقيد الشبكة. تم تعيين تدفقات حركة المرور على الأنفاق المختلفة حسب الوجهة الخاصة بها.

# <span id="page-0-1"></span>المتطلبات الأساسية

### <span id="page-0-2"></span>المتطلبات

لا توجد متطلبات خاصة لهذا المستند.

### <span id="page-0-3"></span>المكونات المستخدمة

تستند المعلومات الواردة في هذا المستند إلى إصدارات البرامج والمكونات المادية التالية:

- Cisco من 3a)T)12.1 و S(11)12.0 الإصدارR IOS برنامج●
	- الموجهات 3600 من Cisco

تم إنشاء المعلومات الواردة في هذا المستند من الأجهزة الموجودة في بيئة معملية خاصة. بدأت جميع الأجهزة المُستخدمة في هذا المستند بتكوين ممسوح (افتراضي). إذا كانت شبكتك مباشرة، فتأكد من فهمك للتأثير المحتمل لأي أمر.

### <span id="page-1-0"></span>الاصطلاحات

للحصول على مزيد من المعلومات حول اصطلاحات المستندات، ارجع إلى <u>اصطلاحات تلميحات Cisco التقنية</u>.

# <span id="page-1-1"></span>مكونات وظيفية

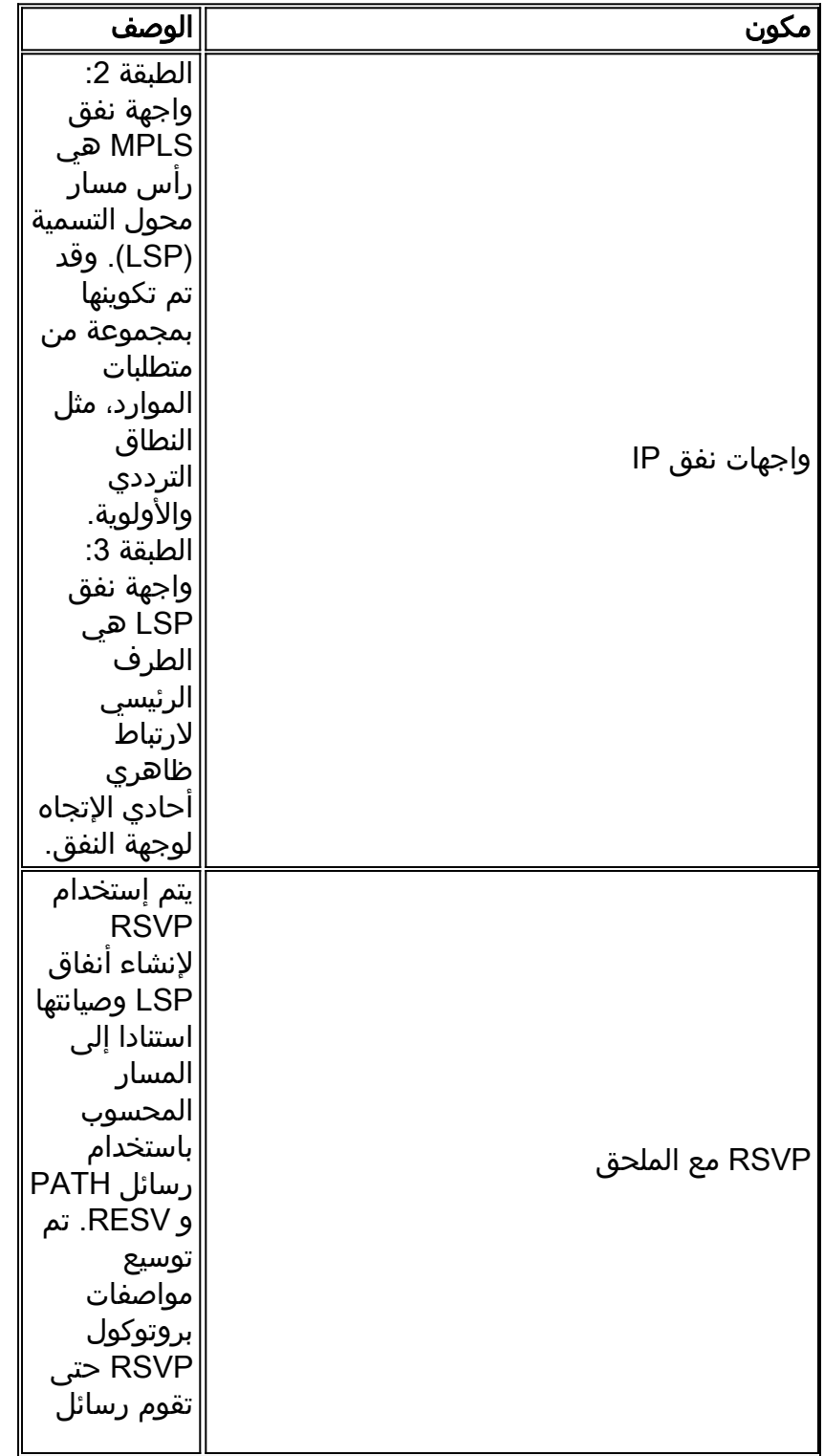

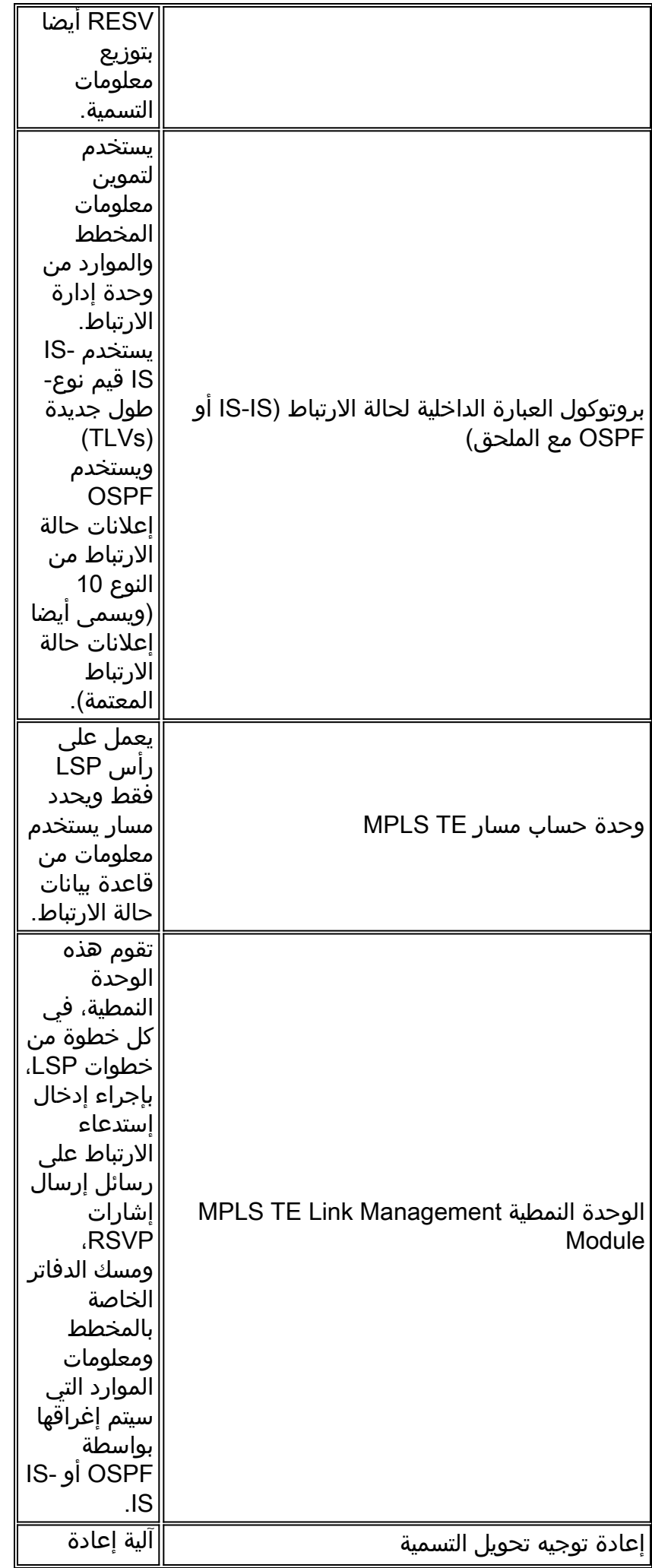

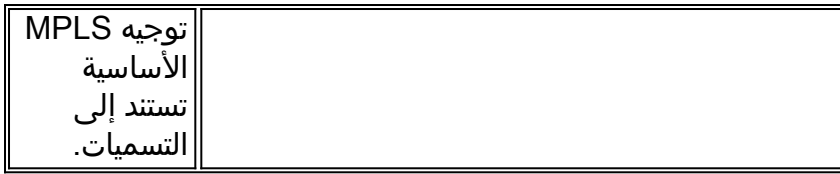

# <span id="page-3-0"></span>التكوين

## <span id="page-3-1"></span>الرسم التخطيطي للشبكة

يستخدم هذا المستند إعداد الشبكة الموضح في هذا الرسم التخطيطي.

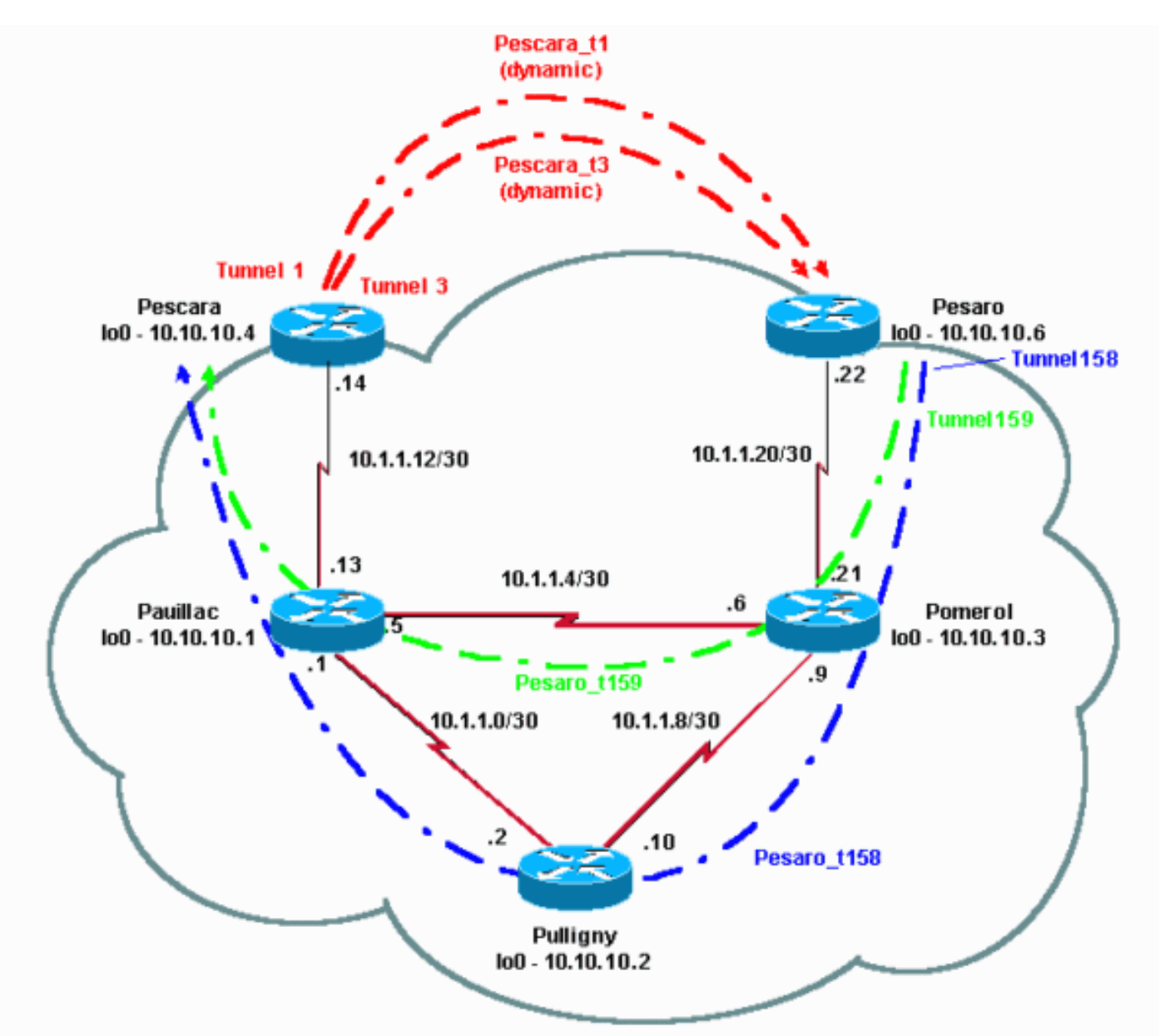

### <span id="page-3-2"></span>التكوينات

#### دليل التكوينات السريعة

يمكن إستخدام هذا الإجراء لتنفيذ تكوين سريع. لمزيد من المعلومات التفصيلية، ارجع إلى [هندسة حركة مرور MPLS](//www.cisco.com/en/US/docs/ios/12_1t/12_1t3/feature/guide/traffeng.html) [والتحسينات.](//www.cisco.com/en/US/docs/ios/12_1t/12_1t3/feature/guide/traffeng.html)

- 1. قم بإعداد شبكتك باستخدام التكوين المعتاد (في هذه الحالة، يتم إستخدام ترحيل الإطارات).**ملاحظة:** من الإلزامي إعداد واجهة إسترجاع باستخدام قناع IP مكون من 32 بت.يتم إستخدام هذا العنوان لإعداد شبكة MPLS وبروتوكول التوجيه TE. يجب أن يكون عنوان الاسترجاع هذا قابلا للوصول إليه عبر جدول التوجيه العام.
- 2. إعداد بروتوكول توجيه لشبكة MPLS. يجب ان يكون بروتوكول حالة الارتباط (IS-IS او OSPF). في وضع تكوين بروتوكول التوجيه، أدخل:لبروتوكول نظام وسيط إلى نظام وسيط (IS-IS(: (metric-style wide (or metric-style both

mpls traffic-eng router-id LoopbackN [| mpls traffic-eng [level-1 | level-2 بالنسبة إلى OSPF: mpls traffic-eng area X (mpls traffic-eng router-id LoopbackN (must have a 255.255.255.255 mask

- 3. تمكين MPLS TE. دخلت **ip cef** (أو **ip cef يوزع** إن يتوفر in order to حسنت الأداء) في التشكيل أسلوب عام. قم بتمكين MPLS) تحويل العلامات) على كل واجهة معنية. أدخل نفق هندسة حركة مرور MPLS لتمكين TE MPLS، بالإضافة إلى RSVP لأنفاق النطاقات الطرفية التي لا تحتوي على أي نطاق ترددي.
- 4. قم بتمكين RSVP من خلال إدخال **ip rsvp bandwidth xxx** على كل واجهة معنية لأنفاق النطاق الترددي غير الصفري.
	- 5. إعداد انفاق لاستخدامها ل TE. هناك كثير خيار ان يستطيع كنت شكلت ل MPLS TE نفق، غير ان **النفق أسلوب mpls حركة مرور-** أمر إلزامي. يعلن **أمر أمر MPLS Traffic-eng** التلقائي وجود النفق بواسطة بروتوكول التوجيه.

ملاحظة: لا تنس إستخدام LoopbackN غير المرقمة لعنوان IP الخاص بواجهات النفق.

يوضح هذا التكوين العينة نفقين ديناميكيين بعرض نطاق ترددي (وأولويات) مختلف ينتقلان من موجه Pescara إلى موجه Pesarter، ونفقين يستخدمان مسارا صريحا يمتد من Pesaro إلى Pescara.

#### ملف التكوين

يتم تضمين الأجزاء ذات الصلة فقط من ملفات التكوين. يتم تحويل الأوامر المستخدمة لتمكين التحويل متعدد البروتوكولات (MPLS (إلى مائل، بينما تكون الأوامر الخاصة ب TE) بما في ذلك RSVP (غامقة.

#### بيزارو

```
:Current configuration
                                                      ! 
                                          version 12.1 
                                                      ! 
                                       hostname Pesaro 
                                                      ! 
                      ip cef mpls traffic-eng tunnels
                                                       ! 
                                   interface Loopback0 
              ip address 10.10.10.6 255.255.255.255 
                                       ip router isis 
                                                      !
                                   interface Tunnel158 
                             ip unnumbered Loopback0 
                       tunnel destination 10.10.10.4 
                        tunnel mode mpls traffic-eng 
         tunnel mpls traffic-eng autoroute announce 
                tunnel mpls traffic-eng priority 2 2 
              tunnel mpls traffic-eng bandwidth 158 
tunnel mpls traffic-eng path-option 1 explicit name 
                                                     low
                                                       ! 
                                   interface Tunnel159
```

```
ip unnumbered Loopback0 
                       tunnel destination 10.10.10.4 
                        tunnel mode mpls traffic-eng 
         tunnel mpls traffic-eng autoroute announce 
                tunnel mpls traffic-eng priority 4 4 
               tunnel mpls traffic-eng bandwidth 159 
tunnel mpls traffic-eng path-option 1 explicit name 
                                                straight
                                                      ! 
                                   interface Serial0/0 
                                        no ip address 
                            encapsulation frame-relay 
                                                       ! 
                 interface Serial0/0.1 point-to-point 
                                        bandwidth 512 
                ip address 10.1.1.22 255.255.255.252 
                                       ip router isis 
           tag-switching ip mpls traffic-eng tunnels 
                      frame-relay interface-dlci 603 
                            ip rsvp bandwidth 512 512 
                                                      ! 
                                            router isis 
                       net 49.0001.0000.0000.0006.00 
                                      is-type level-1 
                                    metric-style wide 
                mpls traffic-eng router-id Loopback0 
                            mpls traffic-eng level-1 
                                                      ! 
                                                      ! 
                                           ip classless 
                                                       ! 
                     ip explicit-path name low enable
                               next-address 10.1.1.21 
                               next-address 10.1.1.10 
                                next-address 10.1.1.1 
                               next-address 10.1.1.14 
                                                       ! 
                ip explicit-path name straight enable 
                               next-address 10.1.1.21 
                                next-address 10.1.1.5 
                               next-address 10.1.1.14 
                                                       ! 
                                                    end 
                                                   بسكارا
                                 :Current configuration
                                                      ! 
                                           version 12.0
```

```
hostname Pescara
```

```
!
```
!

!

```
ip cef ! mpls traffic-eng tunnels
                                  !
```

```
interface Loopback0 
ip address 10.10.10.4 255.255.255.255 
                        ip router isis
```

```
interface Tunnel1
ip unnumbered Loopback0
```

```
tunnel destination 10.10.10.6 
                       tunnel mode mpls traffic-eng 
        tunnel mpls traffic-eng autoroute announce 
              tunnel mpls traffic-eng priority 5 5 
              tunnel mpls traffic-eng bandwidth 25 
     tunnel mpls traffic-eng path-option 2 dynamic 
                                                     ! 
                                    interface Tunnel3 
                            ip unnumbered Loopback0 
                      tunnel destination 10.10.10.6 
                       tunnel mode mpls traffic-eng 
        tunnel mpls traffic-eng autoroute announce 
              tunnel mpls traffic-eng priority 6 6 
             tunnel mpls traffic-eng bandwidth 69 
     tunnel mpls traffic-eng path-option 1 dynamic 
                                                     ! 
                                 interface Serial0/1 
                                      no ip address 
                          encapsulation frame-relay 
                                                     ! 
               interface Serial0/1.1 point-to-point 
                                       bandwidth 512 
              ip address 10.1.1.14 255.255.255.252 
                                      ip router isis 
                           mpls traffic-eng tunnels 
tag-switching ip frame-relay interface-dlci 401 ip 
                               rsvp bandwidth 512 512
                                                     ! 
                                          router isis 
                      net 49.0001.0000.0000.0004.00 
                                     is-type level-1 
                                  metric-style wide 
              mpls traffic-eng router-id Loopback0 
                           mpls traffic-eng level-1 
                                                    ! 
                                                  end
```
#### بوميرول

```
:Current configuration
                            version 12.0 
                                       ! 
                       hostname Pomerol 
                                       ! 
     ip cef ! mpls traffic-eng tunnels
                                         !
                    interface Loopback0 
ip address 10.10.10.3 255.255.255.255 
                        ip router isis 
                                       ! 
                    interface Serial0/1 
                         no ip address 
             encapsulation frame-relay 
                                       ! 
  interface Serial0/1.1 point-to-point 
                         bandwidth 512 
 ip address 10.1.1.6 255.255.255.252 
                        ip router isis 
             mpls traffic-eng tunnels
```

```
tag-switching ip frame-relay interface-dlci 301 ip 
                               rsvp bandwidth 512 512
                                                     ! 
               interface Serial0/1.2 point-to-point 
                                       bandwidth 512 
               ip address 10.1.1.9 255.255.255.252 
                                      ip router isis 
                           mpls traffic-eng tunnels 
tag-switching ip frame-relay interface-dlci 302 ip 
                               rsvp bandwidth 512 512
                                                     ! 
               interface Serial0/1.3 point-to-point 
                                       bandwidth 512 
              ip address 10.1.1.21 255.255.255.252 
                                      ip router isis 
                           mpls traffic-eng tunnels 
tag-switching ip frame-relay interface-dlci 306 ip 
                               rsvp bandwidth 512 512
                                                     ! 
                                          router isis 
                      net 49.0001.0000.0000.0003.00 
                                     is-type level-1 
                                  metric-style wide 
              mpls traffic-eng router-id Loopback0 
                           mpls traffic-eng level-1 
                                                     ! 
                                         ip classless 
                                                    ! 
                                                  end
```
#### بولينيي

```
:Current configuration
                                                    ! 
                                         version 12.1 
                                                    ! 
                                    hostname Pulligny 
                                                     ! 
                  ip cef ! mpls traffic-eng tunnels
                                                     ! 
                                 interface Loopback0 
             ip address 10.10.10.2 255.255.255.255 
                                                     ! 
                                 interface Serial0/1 
                                       no ip address 
                          encapsulation frame-relay 
                                                     ! 
               interface Serial0/1.1 point-to-point 
                                       bandwidth 512 
               ip address 10.1.1.2 255.255.255.252 
                                      ip router isis 
                           mpls traffic-eng tunnels 
tag-switching ip frame-relay interface-dlci 201 ip 
                               rsvp bandwidth 512 512
                                                     ! 
               interface Serial0/1.2 point-to-point 
                                       bandwidth 512 
              ip address 10.1.1.10 255.255.255.252 
                                      ip router isis 
                           mpls traffic-eng tunnels 
tag-switching ip frame-relay interface-dlci 203 ip 
                               rsvp bandwidth 512 512
                                                     !
```

```
router isis 
                            passive-interface Loopback0 
                          net 49.0001.0000.0000.0002.00 
                                         is-type level-1 
                                       metric-style wide 
                   mpls traffic-eng router-id Loopback0 
                               mpls traffic-eng level-1 
                                                         ! 
                                              ip classless 
                                                         ! 
                                                       end 
                                                     باويلاك
                                                           !
                                              version 12.1 
                                                         ! 
                                        hostname pauillac 
                                                         ! 
                         ip cef mpls traffic-eng tunnels
                                                         ! 
                                      interface Loopback0 
                  ip address 10.10.10.1 255.255.255.255 
                                          ip router isis 
                                                         ! 
                                      interface Serial0/0 
                                           no ip address 
                               encapsulation frame-relay 
                                                         ! 
                    interface Serial0/0.1 point-to-point 
                                           bandwidth 512 
                    ip address 10.1.1.1 255.255.255.252 
                                          ip router isis 
                               mpls traffic-eng tunnels 
    tag-switching ip frame-relay interface-dlci 102 ip 
                                    rsvp bandwidth 512 512
                                                         ! 
                    interface Serial0/0.2 point-to-point 
                                           bandwidth 512 
                    ip address 10.1.1.5 255.255.255.252 
                                          ip router isis 
                               mpls traffic-eng tunnels 
    tag-switching ip frame-relay interface-dlci 103 ip 
rsvp bandwidth 512 512 ! interface Serial0/0.3 point-to-
point bandwidth 512 ip address 10.1.1.13 255.255.255.252
                  ip router isis mpls traffic-eng tunnels
    tag-switching ip frame-relay interface-dlci 104 ip 
                                    rsvp bandwidth 512 512
                                                         ! 
                                               router isis 
                          net 49.0001.0000.0000.0001.00 
                                         is-type level-1 
                                       metric-style wide 
                   mpls traffic-eng router-id Loopback0 
                               mpls traffic-eng level-1 
                                                         ! 
                                             ip classless 
                                                         ! 
                                                       end
```
<span id="page-8-0"></span>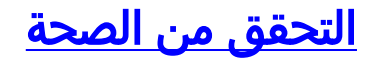

### <span id="page-9-0"></span>إظهار الأوامر

يوفر هذا القسم معلومات يمكنك إستخدامها للتأكد من أن التكوين يعمل بشكل صحيح.

تدعم <u>[أداة مترجم الإخراج \(](https://www.cisco.com/cgi-bin/Support/OutputInterpreter/home.pl)[للعملاءالمسجلين فقط\) بعض أوامر](//tools.cisco.com/RPF/register/register.do)</u> show. استخدم أداة مترجم الإخراج (OIT) لعرض تحليل مُخرَج الأمر show .

- موجز أنفاق show mpls traffic-eng ●
- Pesaro\_t158 الاسم نطاقات show mpls traffic-eng
	- show ip rsvp interface •
- eng-traffic mpls show مخطط وجهة المسار 10.10.10.6 النطاق الترددي 75

تتضمن الأوامر المفيدة الأخرى (غير الموضحة هنا):

- MPLS ISIS MPLS Traffic-Eng إعلانات عرض●
	- show tag-switching forwarding-table
		- show ip cef $\cdot$
		- show mpls traffic-eng tunsummary •

#### <span id="page-9-1"></span>نموذج عرض الإخراج

على أي LSR، أنت يستطيع استعملت عرض mpls حركة مرور-eng نفق للتحقق من وجود وحالة الأنفاق. على سبيل المثال، في بيزارو، ترى ما مجموعه أربعة أنفاق، إثنان يصلان إلى بيزارو (بيسكارا\_1t و 3t (وإثنان يبدا من بيزارو :(t159 و t158)

#### Pesaro#**show mpls traffic-eng tunnels brief**

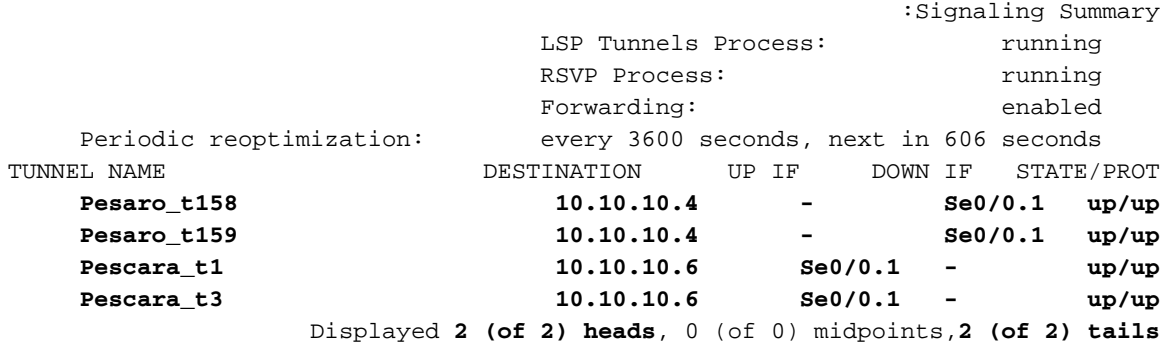

هذا هو ما يتم رؤيته أثناء إستخدام موجه متوسط:

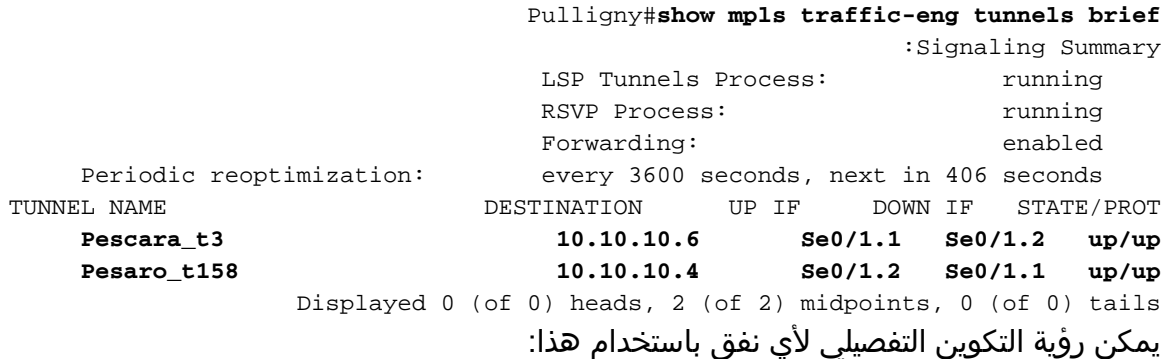

Name: **Pesaro\_t158** (Tunnel158) Destination: 10.10.10.4 :Status Admin: up Oper: up Path: valid Signaling: connected (path option 1, type explicit low (Basis for Setup, path weight 40 :Config Parameters Bandwidth: 158 kbps Priority: 2 2 Affinity: 0x0/0xFFFF AutoRoute: enabled LockDown: disabled - : InLabel OutLabel : Serial0/0.1, 17 :RSVP Signaling Info Src 10.10.10.6, Dst 10.10.10.4, Tun\_Id 158, Tun\_Instance 1601 :RSVP Path Info My Address: 10.10.10.6 Explicit Route: **10.1.1.21 10.1.1.10 10.1.1.1 10.1.1.14 10.10.10.4**  Record Route: NONE Tspec: ave rate=158 kbits, burst=8000 bytes, peak rate=158 kbits :RSVP Resv Info Record Route: NONE Fspec: ave rate=158 kbits, burst=8000 bytes, peak rate=4294967 kbits :History :Current LSP Uptime: 3 hours, 33 minutes Selection: reoptimation :Prior LSP [ID: path option 1 [1600 Removal Trigger: configuration changed في هذه الحالة، يكون المسار صريحا ومحددا في رسالة RSVP) يعرف الحقل الذي يحمل المسار أيضا باسم كائن

المسار الصريح [ERO([. إذا تعذر اتباع هذا المسار، يستخدم محرك TE MPLS خيار المسار التالي، والذي يمكن أن يكون مسارا صريحا آخر أو مسارا ديناميكيا.

تتوفر معلومات RSVP المحددة باستخدام أوامر RSVP القياسية. في هذا الإخراج، تم إجراء حجوزين على .(ك Pescara\_t3 (69 من والآخر) Pesaro\_T158 (158K من أحدهما ،Pulligny

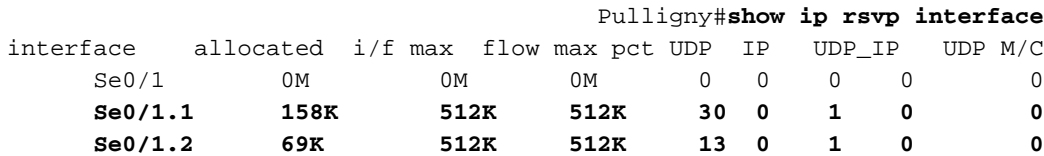

إذا كنت تريد أن تعرف أي مسار يتم إستخدامه لوجهة معينة (وعرض نطاق معين) بدون إنشاء نفق، يمكنك إستخدام هذا الأمر:

ملاحظة: يرجى ملاحظة أن هذا الأمر يتم تضمينه في سطر ثان لأسباب مكانية.

```
Pescara#show mpls traffic-eng topology path destination
     bandwidth 75 10.10.10.6
```

```
:Query Parameters
                    Destination: 10.10.10.6 
                             Bandwidth: 75 
           (Priorities: 0 (setup), 0 (hold 
(Affinity: 0x0 (value), 0xFFFFFFFF (mask 
                                :Query Results
       (Min Bandwidth Along Path: 385 (kbps
```
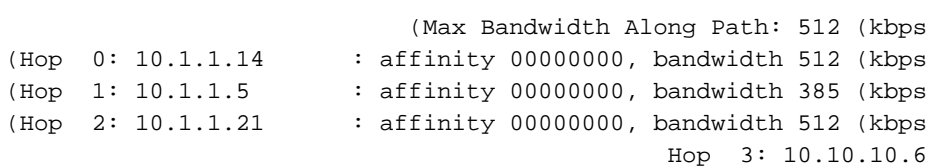

إذا كانت الشبكة تقوم بنشر IP TTL (ارجع إلى <mark>نشر <u>MPLS IP TTL</u>)</mark>، فعليك إصدار الأمر **traceroute** والتحقق من أن المسار المتبع هو النفق وأن مسارات النفق وفقا لما تم تكوينه:

#### Pescara#**traceroute 10.10.10.6**

.Type escape sequence to abort Tracing the route to 10.10.10.6

MPLS: Label 29 Exp 0] 540 msec 312 msec 448 msec] 10.1.1.13 1 MPLS: Label 27 Exp 0] 260 msec 276 msec 556 msec] 10.1.1.2 2 MPLS: Label 29 Exp 0] 228 msec 244 msec 228 msec] 10.1.1.9 3 msec \* 104 msec 112 10.1.1.22 4

## <span id="page-11-0"></span><u>معلومات ذات صلة</u>

- <u>[صفحة دعم MPLS](//www.cisco.com/en/US/tech/tk436/tk428/tsd_technology_support_protocol_home.html?referring_site=bodynav)</u>
- <u>[صفحة دعم IS-IS](//www.cisco.com/en/US/tech/tk365/tk381/tsd_technology_support_sub-protocol_home.html?referring_site=bodynav)</u>
- [الدعم التقني والمستندات Systems Cisco](//www.cisco.com/cisco/web/support/index.html?referring_site=bodynav)

ةمجرتلا هذه لوح

ةي الآلال تاين تان تان تان ان الماساب دنت الأمانية عام الثانية التالية تم ملابات أولان أعيمته من معت $\cup$  معدد عامل من من ميدة تاريما $\cup$ والم ميدين في عيمرية أن على مي امك ققيقا الأفال المعان المعالم في الأقال في الأفاق التي توكير المالم الما Cisco يلخت .فرتحم مجرتم اهمدقي يتلا ةيفارتحالا ةمجرتلا عم لاحلا وه ىل| اًمئاد عوجرلاب يصوُتو تامجرتلl مذه ققد نع امتيلوئسم Systems ارامستناه انالانهاني إنهاني للسابلة طربة متوقيا.